## DRUG & ALCOHOL **CLEARINGHOUSE**

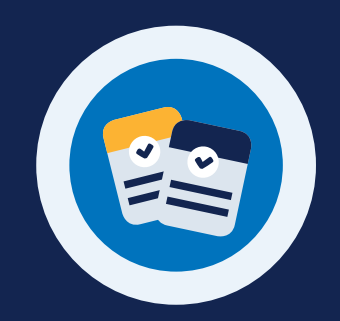

# **HOW TO PURCHASE A QUERY PLAN**

#### **Why Purchase a Query Plan?**

All employers of CDL drivers must purchase a query plan in the Clearinghouse. This query plan enables employers, and their consortia/thirdparty administrators (C/TPAs), to conduct queries of driver Clearinghouse records as required per § 382.701.

#### **Purchasing a Query Plan**

Query plans may only be purchased from the FMCSA Clearinghouse website by registered employers. Employers can choose a query plan that fits their business needs. C/TPAs cannot purchase query

plans on behalf of an employer.

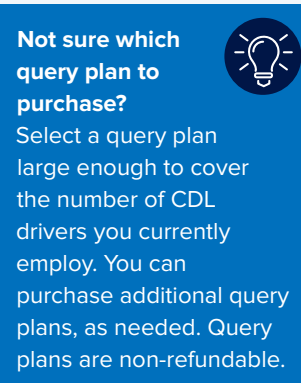

## **Go to the Query Purchase Page**

Visit https://clearinghouse.fmcsa.dot.gov. Click **Log In** and access the Clearinghouse using your login.gov username and password.

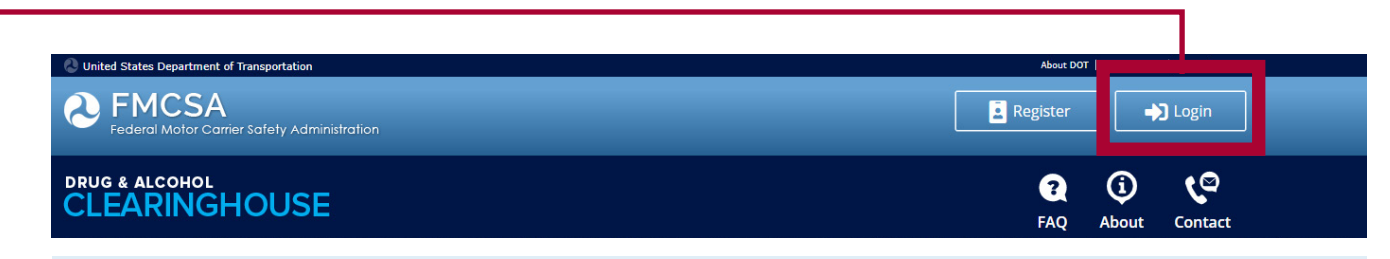

If you have not yet registered for the Clearinghouse, click **Register** and follow the instructions to register as an Employer. For further instructions, see the Employer Registration Job Aid.

#### Under **My Dashboard**, go to **Query Plan** and click **Buy.**

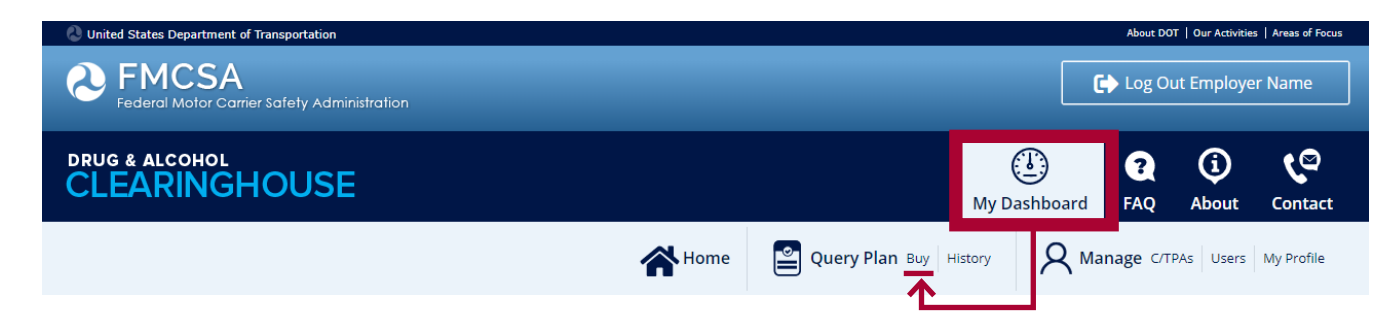

**1**

## DRUG & ALCOHOL **CLEARINGHOUSE HOW TO PURCHASE A QUERY PLAN**

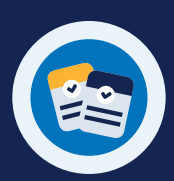

Pay.gov is a secure, webbased application operated by the U.S. Department of the Treasury that allows you to make online payments to government agencies. For more information, visit https://pay.gov.

**Pay gov** 

**2**

## **Select a Query Plan**

Individual query plans are available for purchase. Each query is \$1.25.

**Click on the dropdown menu** to select the query plan size you would like to purchase. You can check the table to review the cost for each query plan size.

Once you have selected the plan size you would like to purchase, click **Continue to Pay.gov.** You will be directed to Pay.gov to process your payment.

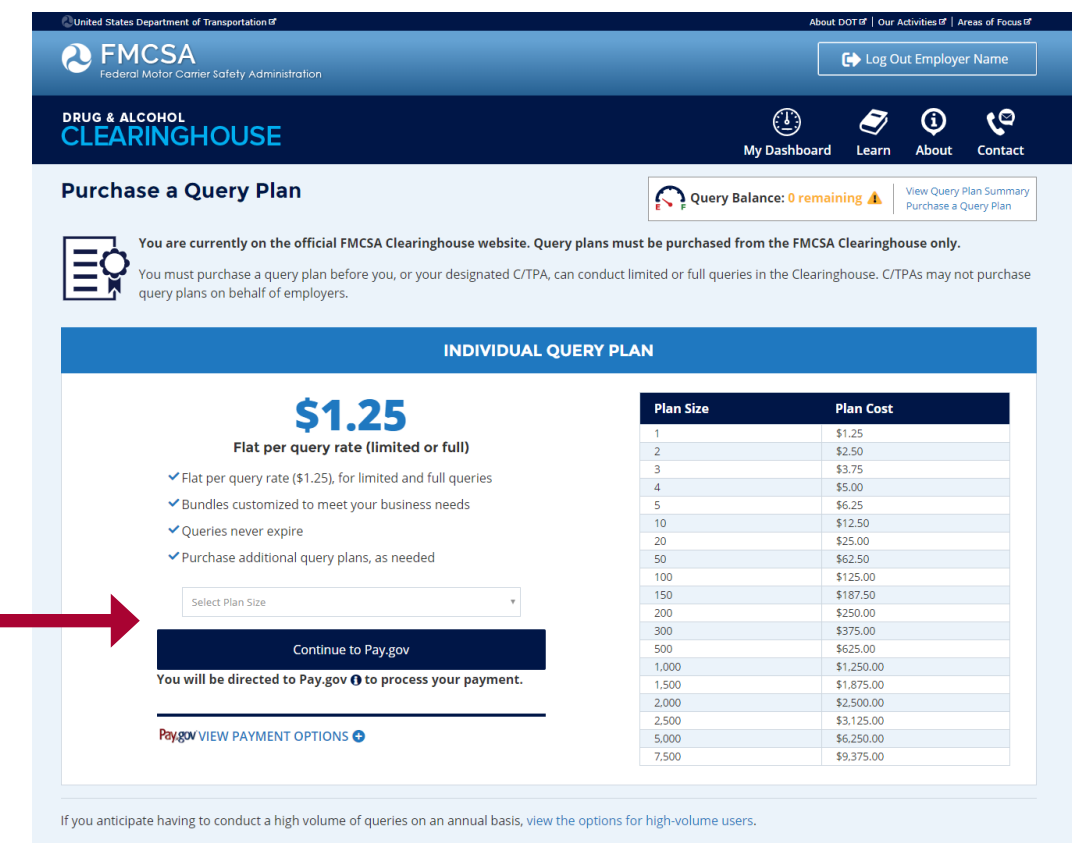

#### **HIGH VOLUME USERS**

Employers who will annually conduct a high volume of queries can view an additional plan option by clicking the link at the bottom of this page.

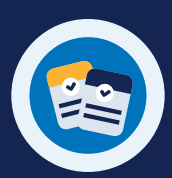

#### **UNLIMITED QUERY PLAN OR INDIVIDUAL QUERY PLAN**

If you clicked the link for high-volume users, you will be asked to choose from either the Unlimited Query Plan or an Individual Query Plan.

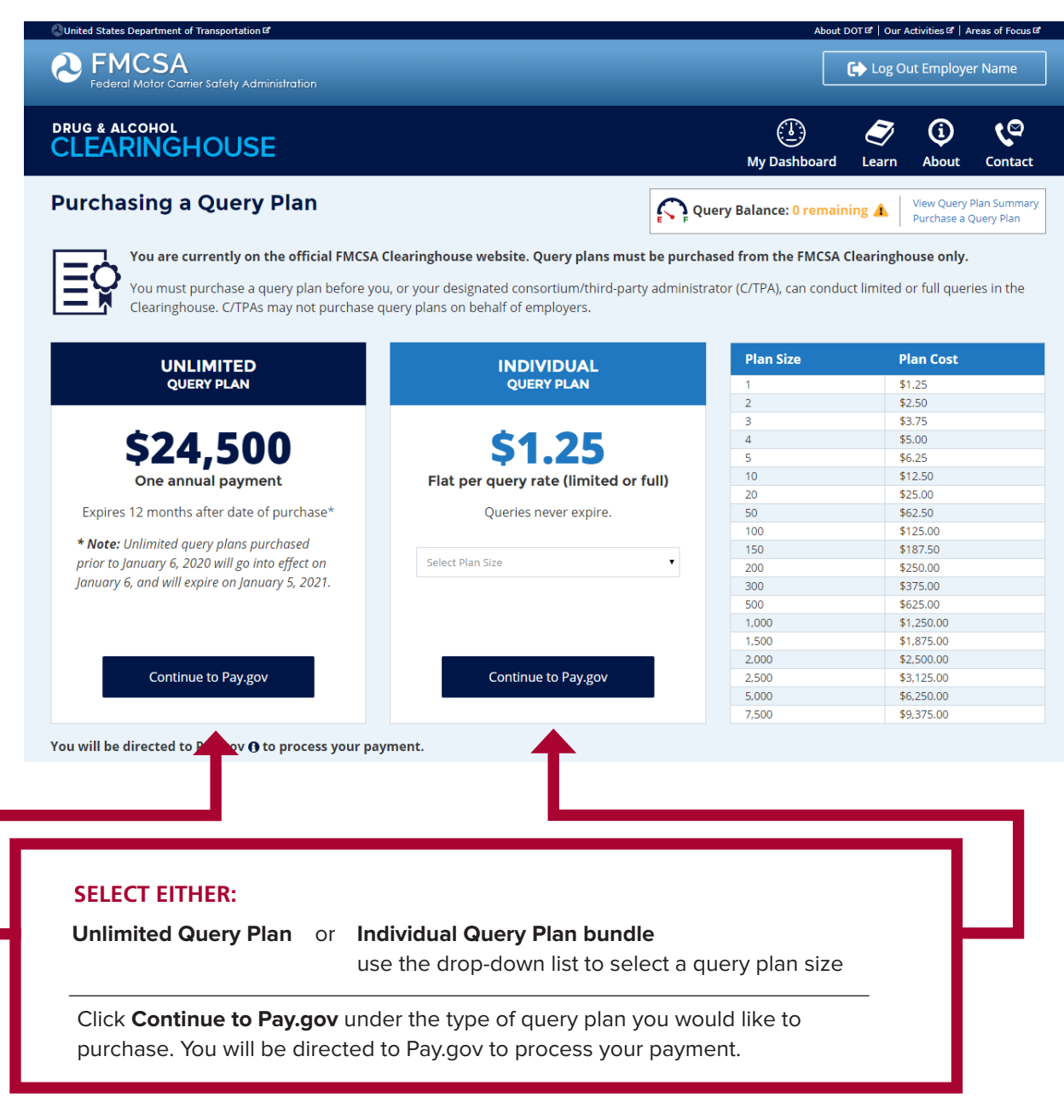

## DRUG & ALCOHOL **CLEARINGHOUSE HOW TO PURCHASE A QUERY PLAN**

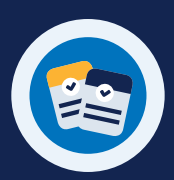

## **Process Your Payment 3 Pay.gov PAYMENT METHODS**  The Clearinghouse is using Pay.gov, a

secure government website for processing financial transactions, to process query plan payments.

#### **Pay.gov accepts the following payment methods:**

- Electronic funds transfer (EFT) from a checking or savings account (ACH)
- Amazon Pay, PayPal • Debit or credit card

 **A Select Payment Type**

Select the payment method you will use and click **Continue**.

#### Please select a payment method: I want to pay with a withdrawal from a checking or savings account (ACH)  $\overline{a}$ amazon pay I want to pay with my Amazon account I want to pay with my PayPal account **PayPal** I want to pay with a debit or credit card DISCRETE **AND CO** Cancel

### **B Enter Payment Information**

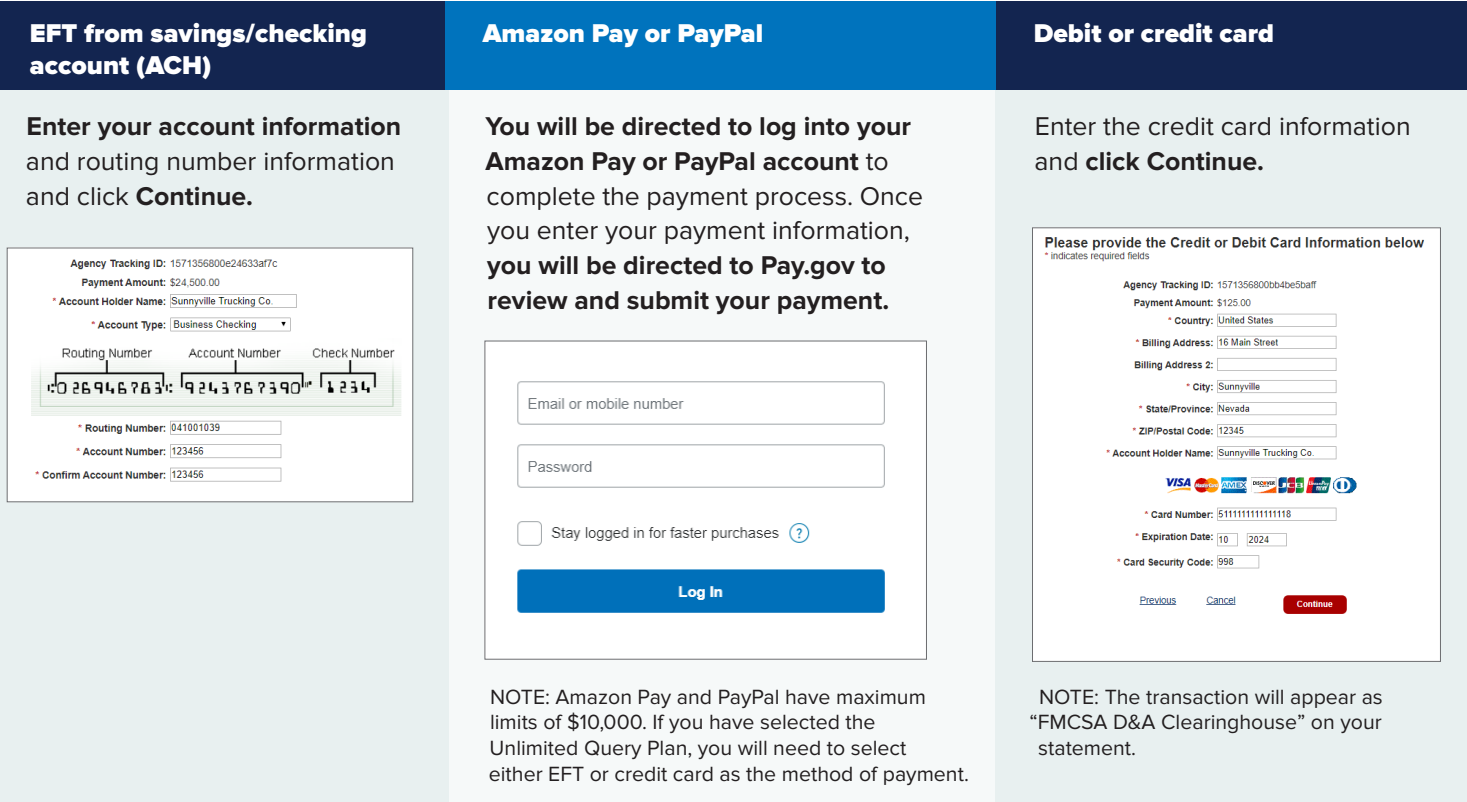

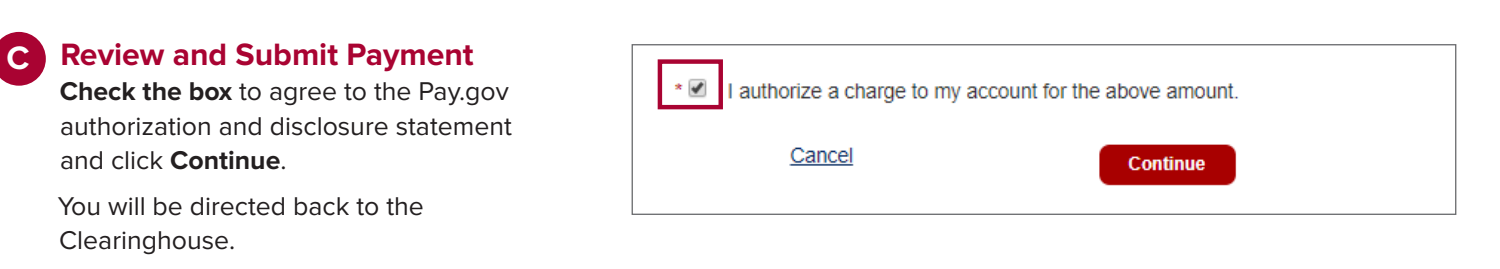

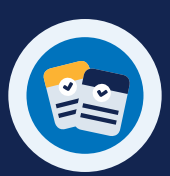

## **Review Your Query Balance**

**4**

Once your payment is processed successfully, your query balance will be updated.

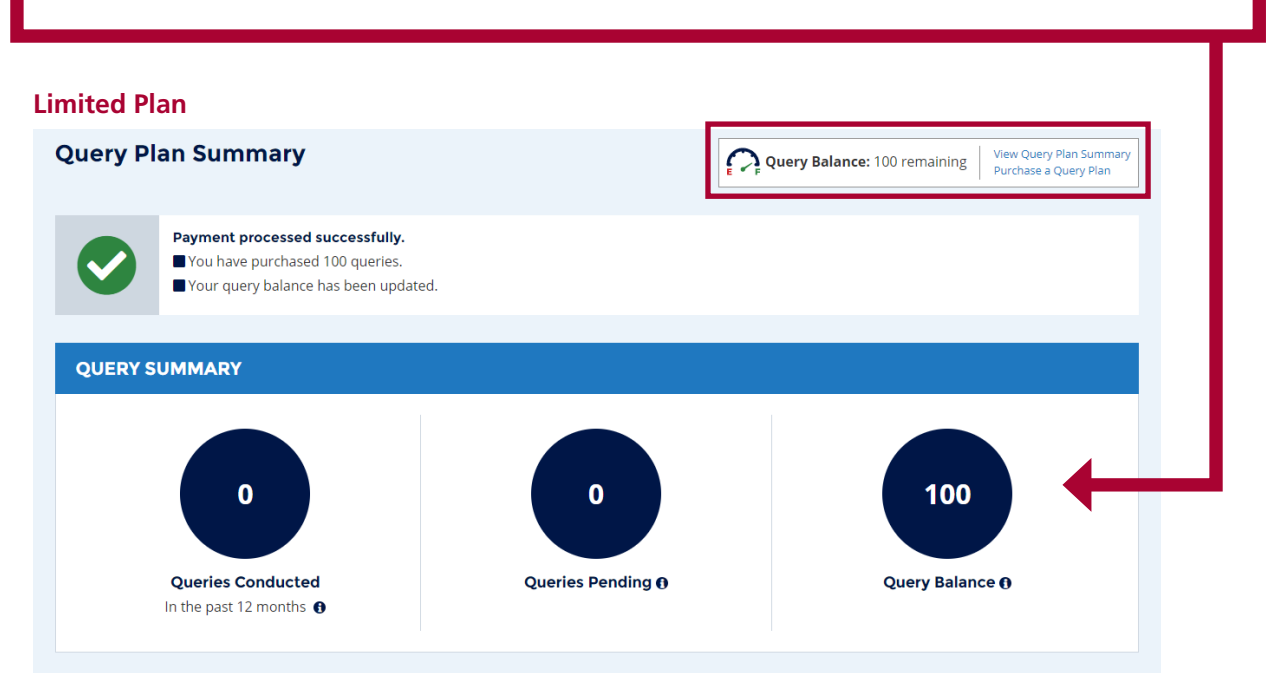

#### **Unlimited Plan**

If you purchased an Unlimited Query Plan, your query balance will read "unlimited" and your query plan expiration date will be updated.

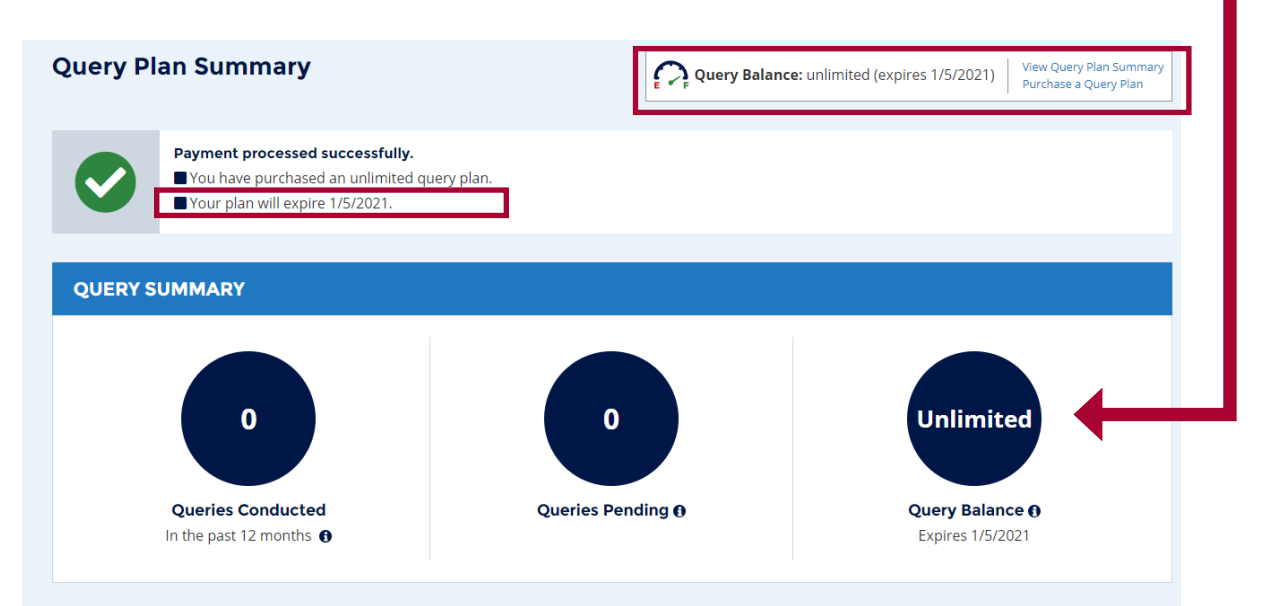

 $\boldsymbol{\Omega}$